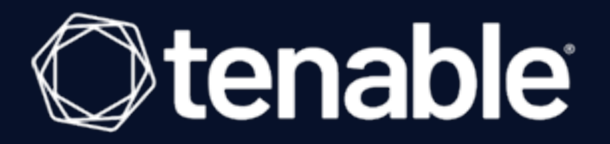

# **Tenable and Jira Cloud Integration Guide**

Last Revised: April 26, 2024

# Table of Contents

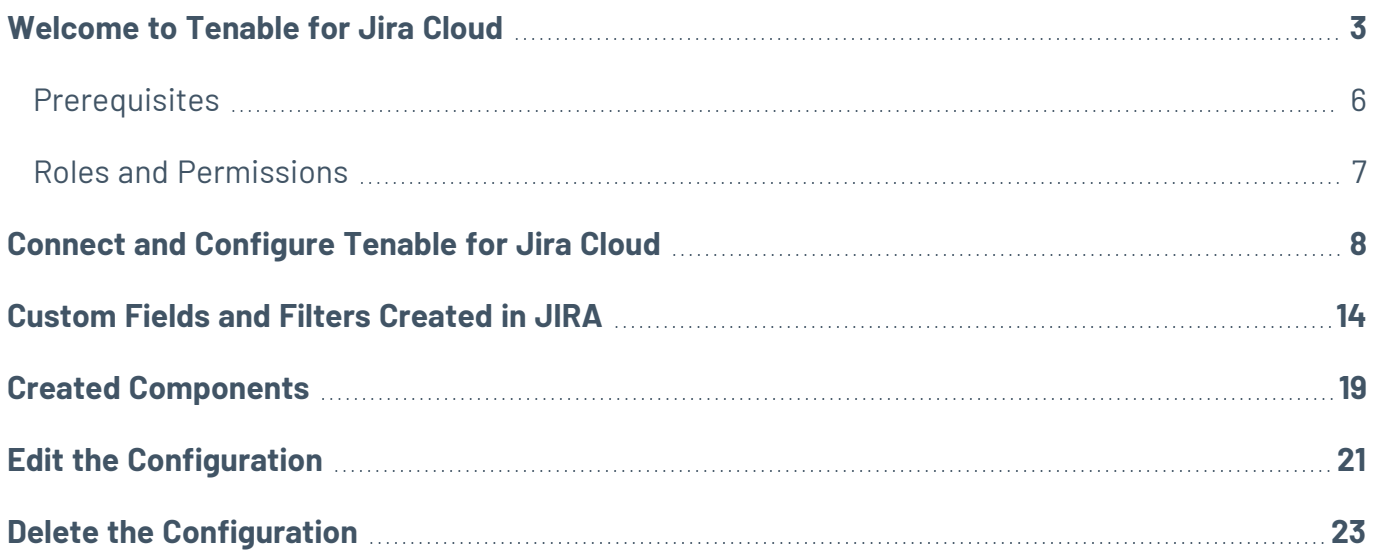

 $\circledcirc$ 

## <span id="page-2-0"></span>**Welcome to Tenable for Jira Cloud**

The Tenable for Jira Cloud integration provides you with the organizational convenience of managing vulnerabilities detected in Tenable Vulnerability Management from the Tenable platform itself. When you configure the Tenable for Jira Cloud integration, [custom](#page-13-0) fields are created in Tenable for Jira Cloud. The integration uses these custom fields to organize and manage vulnerabilities detected when running vulnerability scans.

- Tenable for Jira Cloud pulls Tenable Vulnerability Management vulnerability data, then generates Jira tasks and linked tasks based on the vulnerability's current state. Tasks are automatically closed once the state of the vulnerability is marked as **Fixed** in Tenable Vulnerability Management.
- **•** Tenable for Jira Cloud creates a Tenable Vulnerability Task for each vulnerability and creates each vulnerability instance as a "linked task." For example, if you have five hosts with plugin 151074 on a **Group-by** vulnerability, the integration creates one **Tenable Vulnerability Task** with the details for that specific plugin and creates five linked tasks. Each linked task points to a specific instance of the vulnerability, on a specific host.
- **•** Tenable for Jira Cloud automatically closes **Vulnerability Instances** once the vulnerability is fixed in Tenable Vulnerability Management.
- Vulnerabilities are closed once all linked tasks enter a closed state.
- If a vulnerability is reopened, Tenable Vulnerability Tasks are moved to the Reopen status.
- All data imports from Tenable Vulnerability Management are synced with Tenable for Jira Cloud after the scan gets completed. Vulnerabilities are available in Tenable for Jira Cloud after scan completion and some processing time

The Tenable for Jira Cloud integration can pull historic findings as well as new findings as they get discovered by the platform and creates Jira issues for each vulnerability in the project that you specify. The integration creates Jira tickets according to the following scenarios:

Group By Vulnerability

- For every vulnerability plugin, the integration creates a vulnerability issue.
- For every affected asset, the integration creates a vulnerable host issue and a blocking link to the related vulnerability issue. A linked issue is created under the vulnerability task.
- As assets are remediated, vulnerable host tickets are marked as resolved.
- If all vulnerable host issues related to a vulnerability issue are marked as resolved, the vulnerability issue is marked as resolved.
- If an asset is found to have a vulnerability again, but was previously resolved, the integration reopens the vulnerable host issue.
- If a vulnerability issue is marked as resolved and a new vulnerable host issue is linked to it (or a prior vulnerable host issue that was resolved) the vulnerability issue is reopened.
- If a vulnerability issue is marked as resolved and a new vulnerable host issue is linked to it (or a prior vulnerable host issue that was resolved) the vulnerability issue is reopened.
- All historic data imported from Tenable Vulnerability Management uses the last found field. This ensures that all issues are updated whenever new information becomes available.

#### Group By Asset

- For every host, a vulnerability host issue is created.
- For every reporting plugin, the integration creates a vulnerability issue and a blocking link to the related vulnerability host issue. A linked issue is created under the vulnerability host task.
- As findings are remediated, vulnerability issue tickets are marked as resolved.
- If all vulnerability issues related to a vulnerability host issue are marked as resolved, the vulnerability host issue is marked as resolved.
- If a vulnerability issue is found to have a vulnerability again, but was previously resolved, the integration reopens the vulnerable issue.
- If a vulnerability host issue is marked as resolved and a new vulnerable plugin issue is linked to it (or a prior vulnerable plugin issue that was resolved) the vulnerability issue is reopened.

In Tenable Vulnerability Management, the vulnerability issue and vulnerable host issue titles are automatically generated using the following formula:

• Vulnerability = pluginname + protocol + port + severity

 $\circ$  - $\overline{a}$ 

• Vulnerable Host = IPV4 / IPV6 + FQDN

# <span id="page-5-0"></span>**Prerequisites**

Meet the following prerequisites before installing and using the Tenable for Jira Cloud integration:

• An admin user in Tenable Vulnerability Management can configure the integration.

**Note:** The Tenable for Jira Cloud integration requires a user in Jira Cloud who has admin privileges as the integration has to create various components in Jira Cloud, as described [here](#page-18-0), After the setup is completed and ticket generation begins, admin privileges can be dropped and you can downgrade the user to these [permissions](#page-6-0).

- The Tenable for Jira Cloud integration requires a user in Jira cloud with admin privileges.
- Projects cannot have mandatory fields or configured validators.
- Ensure your Tenable for Jira Cloud instance does not have any custom field starting with "Tenable." Delete these.
- Ensure you have no Issue types with the name "Tenable Vulnerability Host" or "Tenable Vulnerability."
- If you are creating the integration project manually, select the project template as **Business** (Jira Work Management), and the project type as **Company-Managed**. For more information, see the Atlassian [documentation.](https://support.atlassian.com/jira-work-management/docs/what-is-the-jira-family-of-applications/#Jiraapplicationsoverview-Productfeaturesandprojecttypes)

# <span id="page-6-0"></span>**Roles and Permissions**

The Jira Cloud user used to connect to the Tenable for Jira Cloud instance in the integration, should have the following permissions:

 $\circledcirc$ 

- Assignable User
- Assign Issues
- Close Issues
- Create Issues
- Delete Issues
- Edit Issues
- Link Issues
- Modify Reporter
- Move Issues
- Resolve Issues
- Schedule Issues
- Set Issue Security
- Transition Issues

# <span id="page-7-0"></span>**Connect and Configure Tenable for Jira Cloud**

**Required User Role:** Administrator

Before you begin:

• You must have your Tenable Vulnerability Management API keys.

**Note:** For your Tenable Vulnerability Management integration:

• Generate an API key in Tenable Vulnerability Management to complete the configuration. See the Tenable Vulnerability [Management](https://docs.tenable.com/vulnerability-management/Content/Settings/GenerateAPIKey.htm) user guide for instructions on how to generate an API key. (Do not use this API key for any other third party or custom-built application or integration. It must be unique for each installed instance of the integration.)

To configure Tenable Vulnerability Management:

- 1. Log in to Tenable Vulnerability Management.
- 2. In the upper-left corner, click the  $\equiv$  button.

The left navigation plane appears.

3. In the left navigation plane, click **Settings**.

The **Settings** page appears:

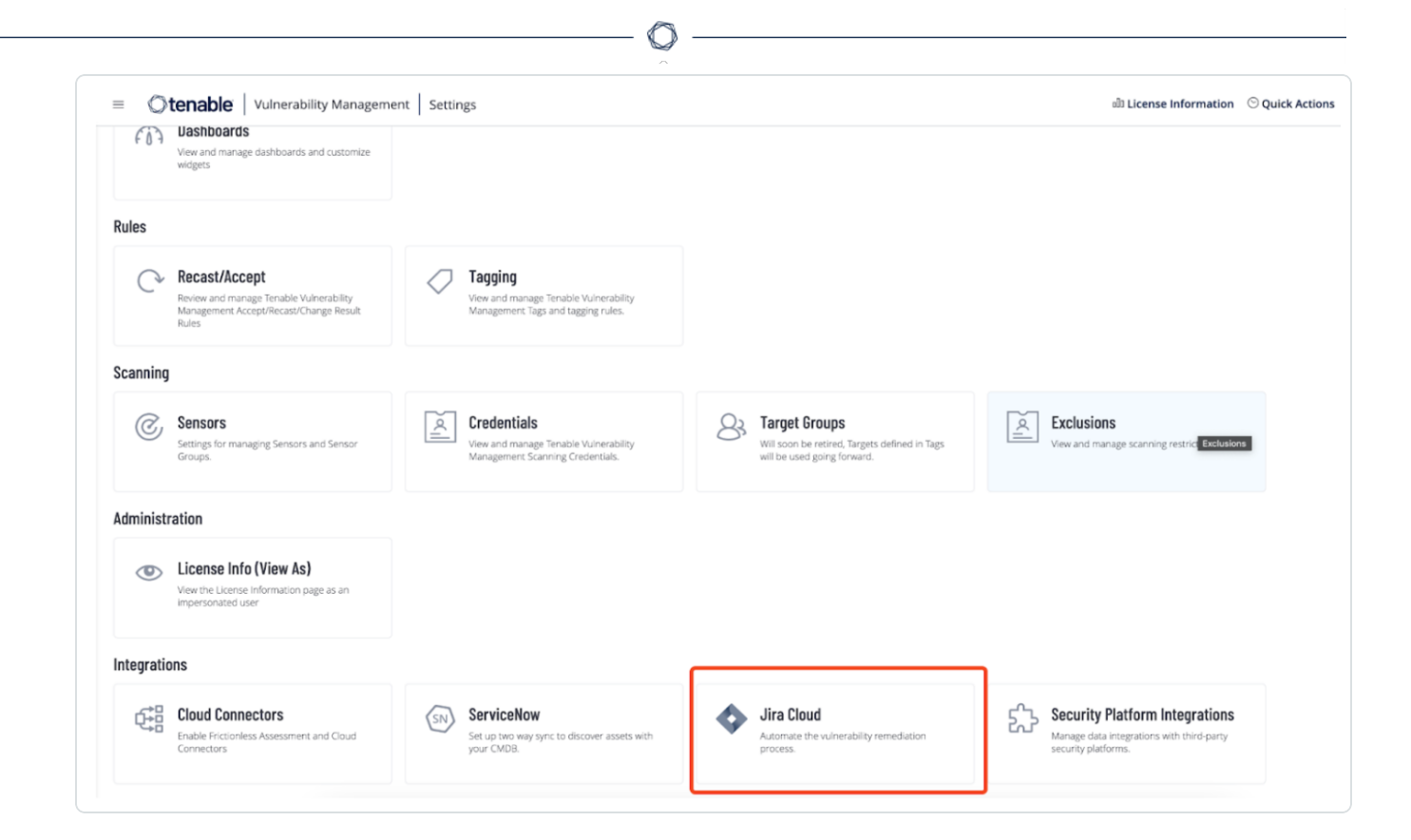

4. In the Integrations section, click the **Jira Cloud** tile.

The **Jira Cloud - Vulnerability Management** page appears:

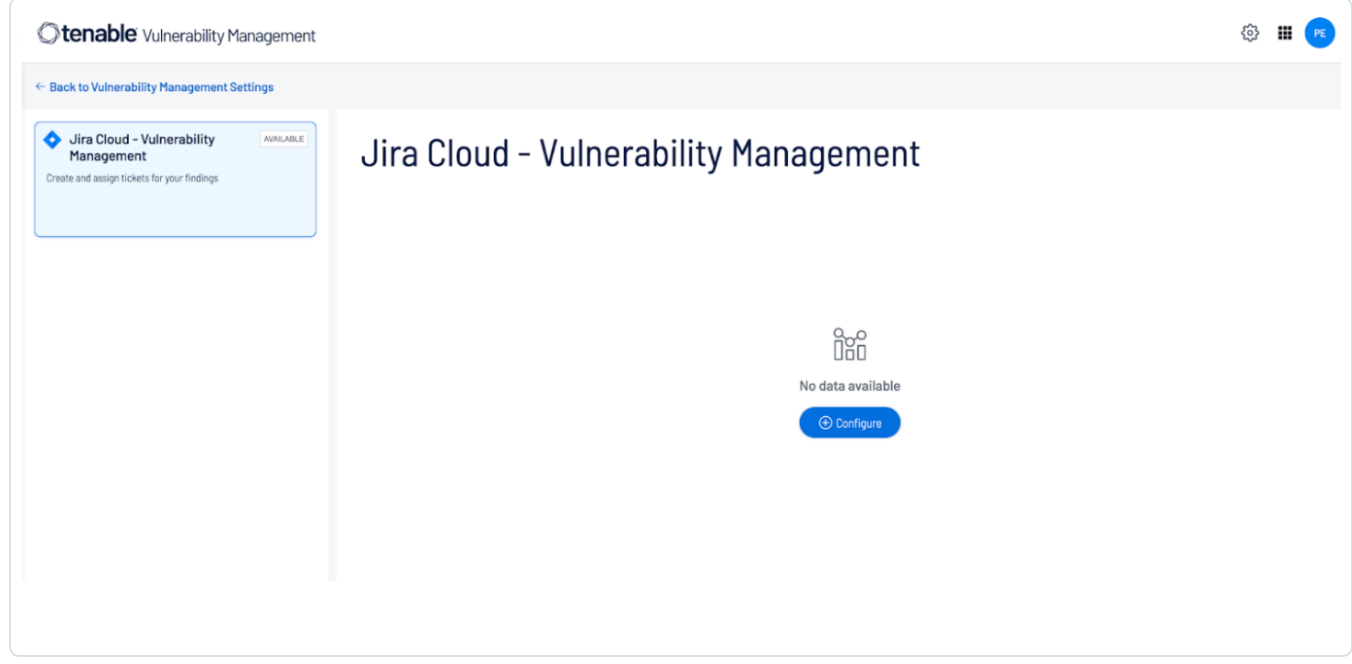

5. Click the **Configuration** button.

The **Configuration** pop-up appears. By default, the **Request Connection** tab is active:

 $\circledcirc$ 

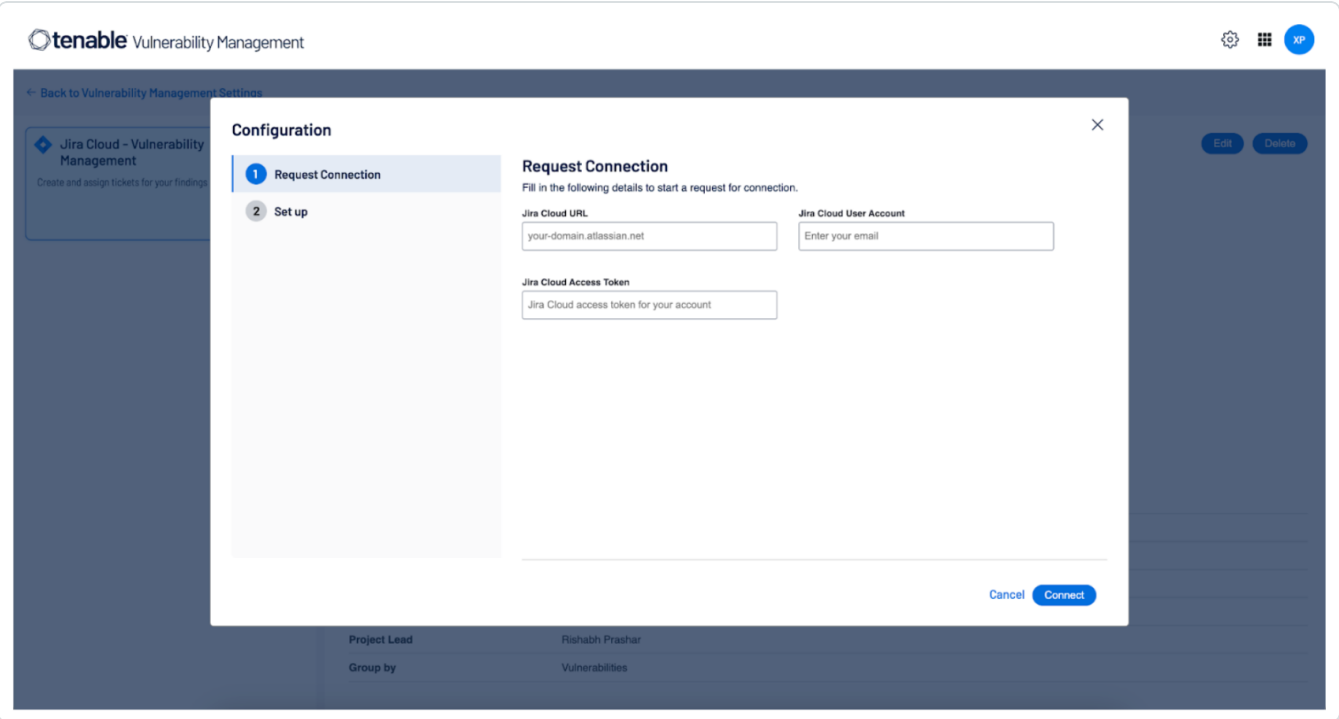

6. Use the following table to fill in the appropriate Tenable for Jira Cloud options in the **Request Connection** tab.

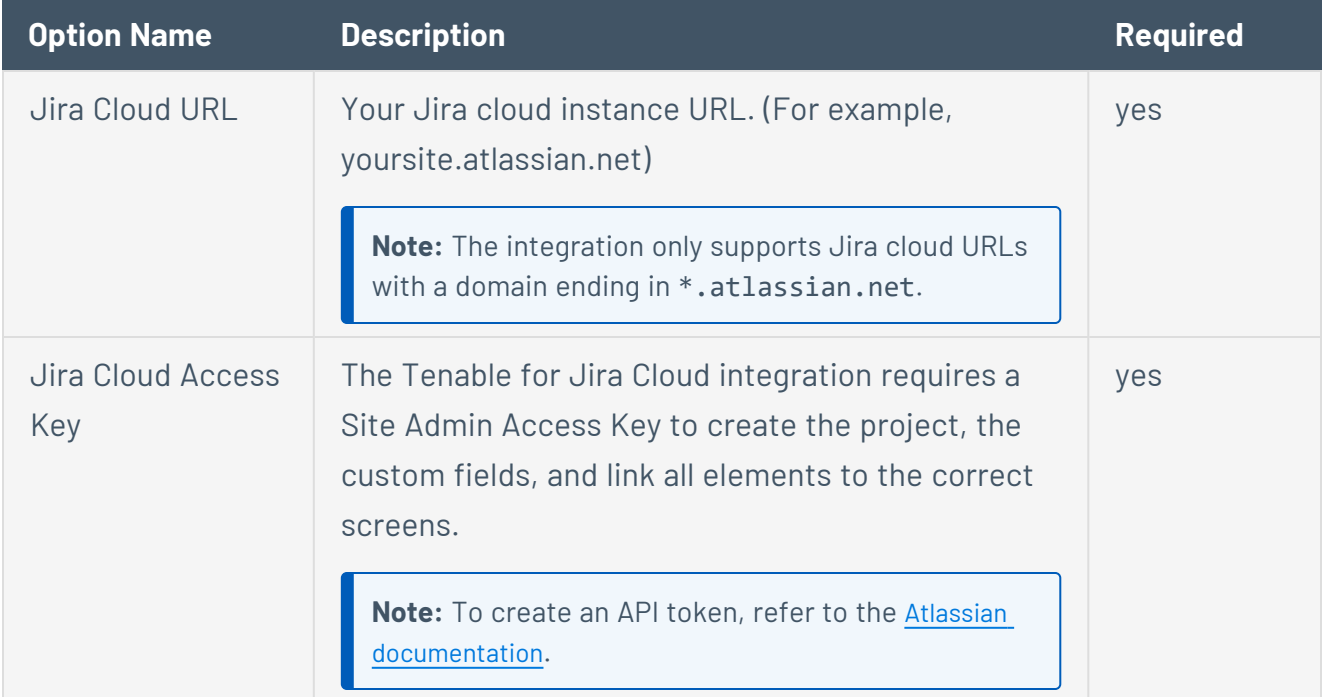

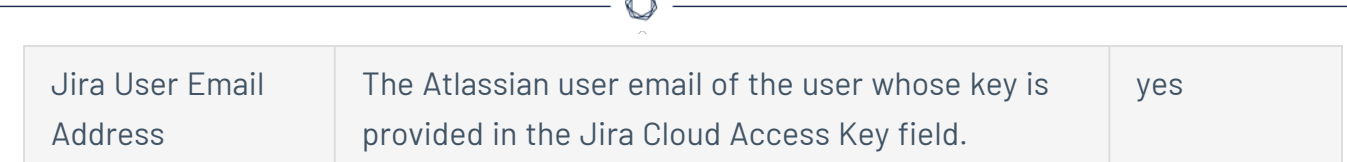

7. Click the **Connect** button.

If your credentials are valid, the **Set Up** section appears to configure the integration:

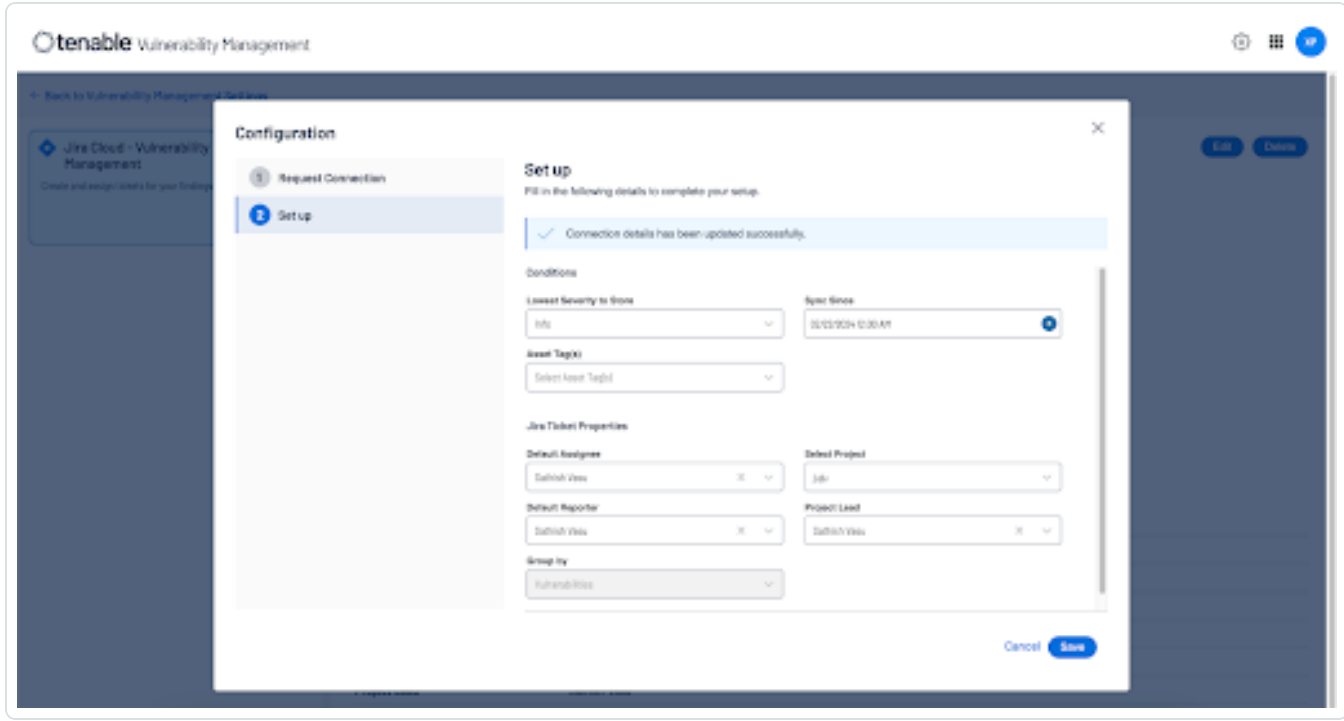

8. Use the following table to fill in the Tenable for Jira Cloud options in the **Set Up** tab.

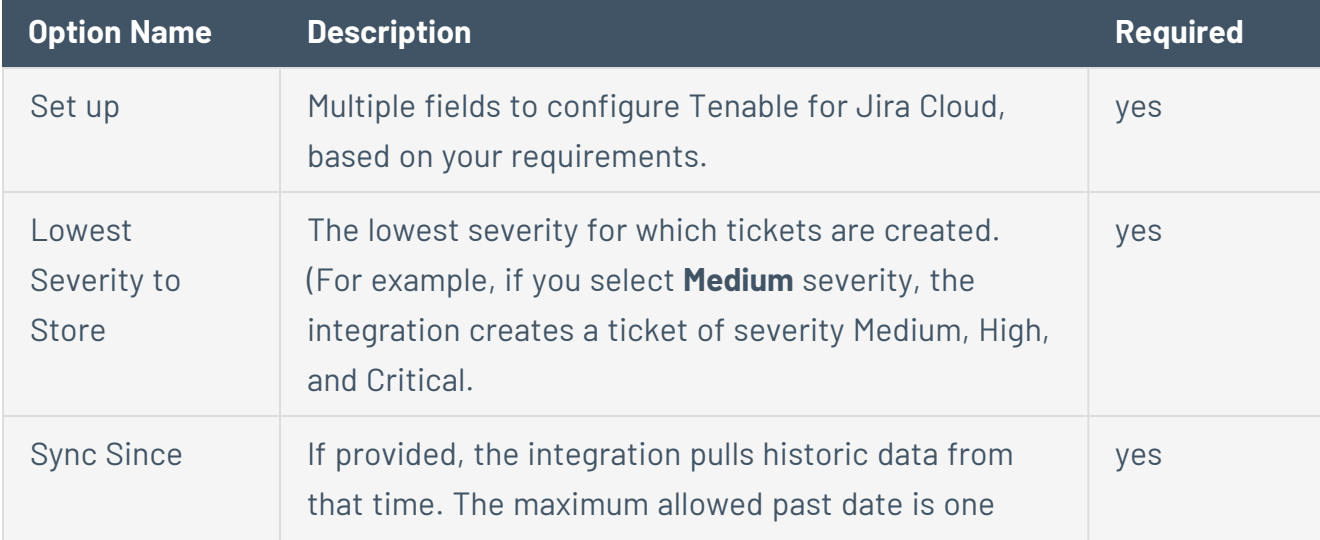

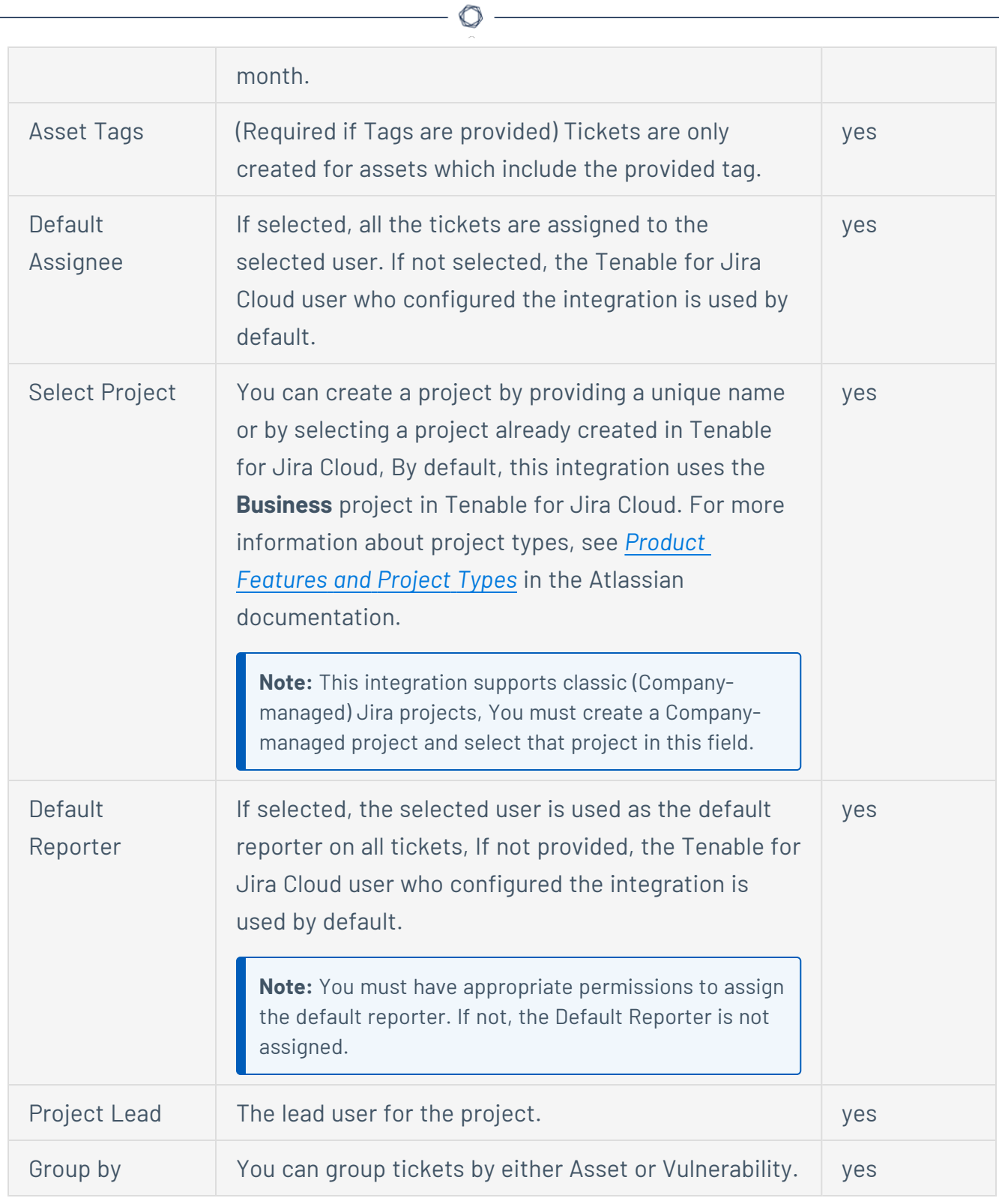

9. Click **Save** to complete the setup.

What to do next:

Tenable for Jira Cloud creates a "Tenable Vulnerability Workflow" to manage the transition of the Jira tickets. It may take several minutes to setup projects and custom fields in Tenable for Jira Cloud. Details are refreshed on-screen once they are created. As soon as the configuration is saved, Tenable for Jira Cloud starts listening to new findings discovered by the scans, providing near real-time vulnerability data into Tenable for Jira Cloud. When Tenable for Jira Cloud starts creating tickets, the **Waiting for ticket creation on Jira instance** notification banner is removed.

 $\circ$ 

Next, Tenable for Jira Cloud fetches metrics and shows them on the Tenable for Jira Cloud dashboard, as shown in the following image:

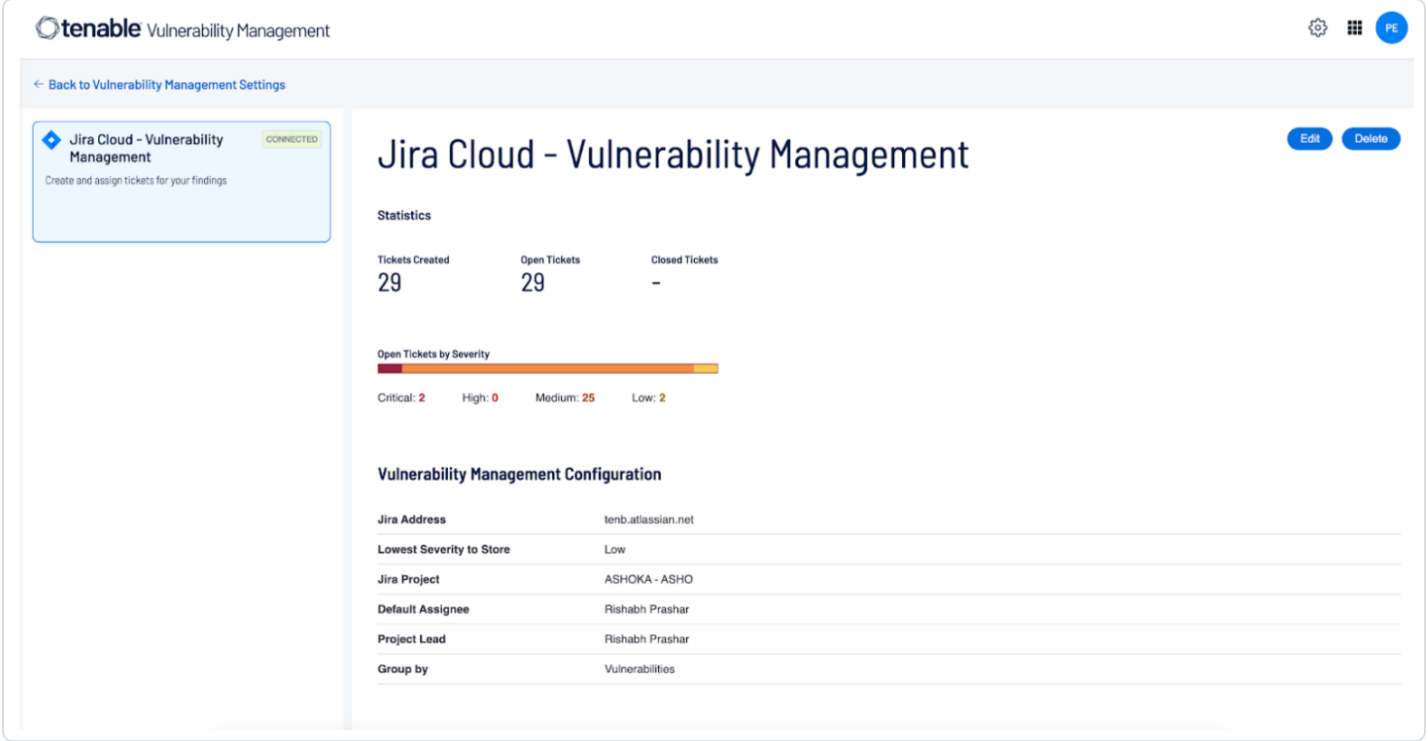

# <span id="page-13-0"></span>**Custom Fields and Filters Created in JIRA**

Custom fields are created when Tenable for Jira Cloud is installed. Custom field types are either editable **text area** or non-editable **read-only field**. You can also create filters with the custom fields created in Tenable for Jira Cloud.

**Note:** There may be conflict if a custom field is created manually or as part of another plugin.

**Note:** While configuring Tenable Vulnerability Management or Tenable Security Center for Jira, if you select **Asset** in the **Group By** drop-down, several fields (Tenable Port, Tenable Protocol, Tenable First Found, Tenable Last Fixed, and Tenable State) are moved from the **Vulnerable Host** issue type to the **Vulnerability** issue type, while the Tenable Severity field is removed from the **Vulnerable Host** issue type.

**Note:** The Jira Cloud integration does not support pre-configured Custom Fields, Issue Types, or Issue Type Schemes with the prefix Tenable. Delete these, then set up the integration again.

### Vulnerability

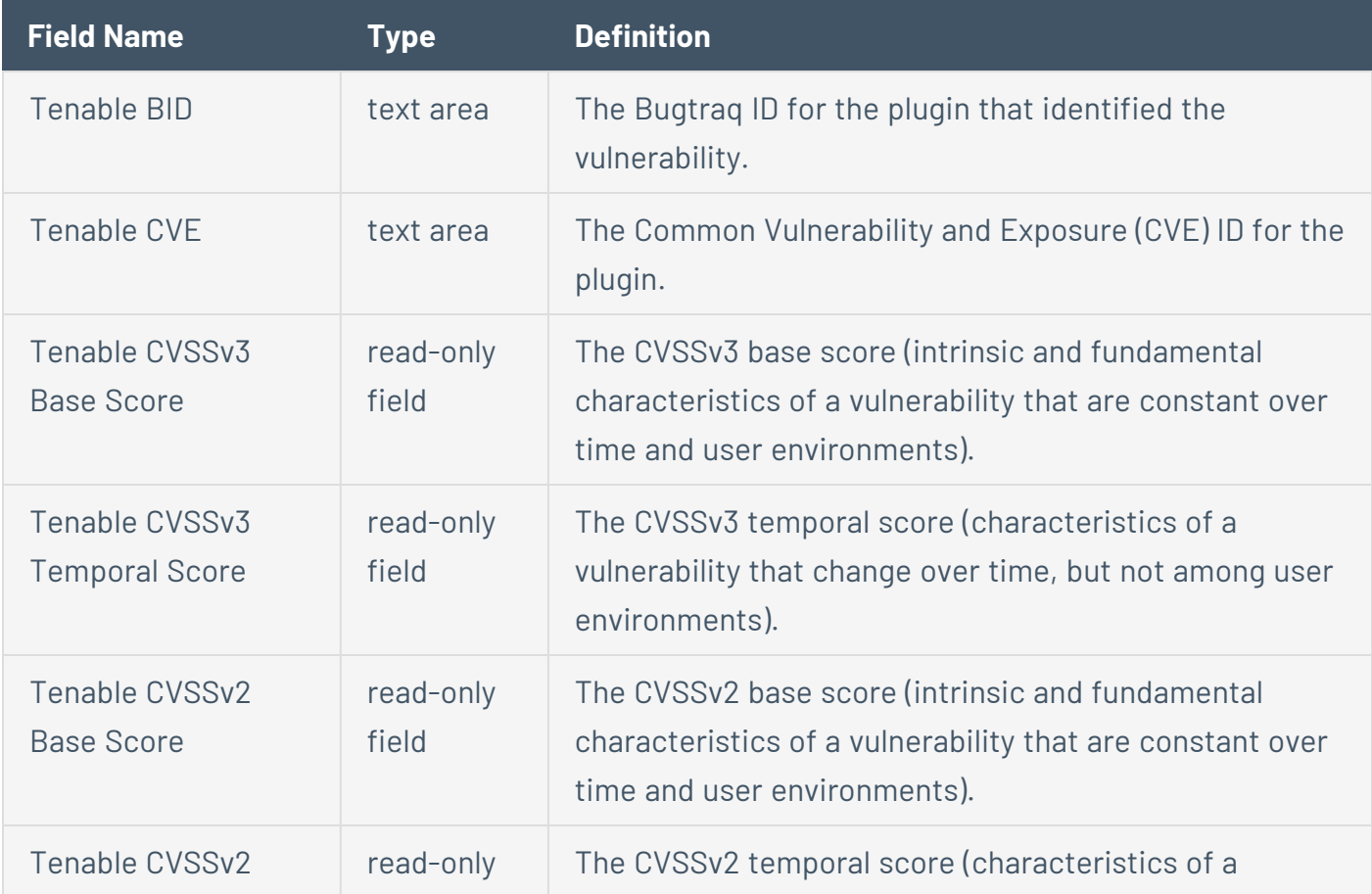

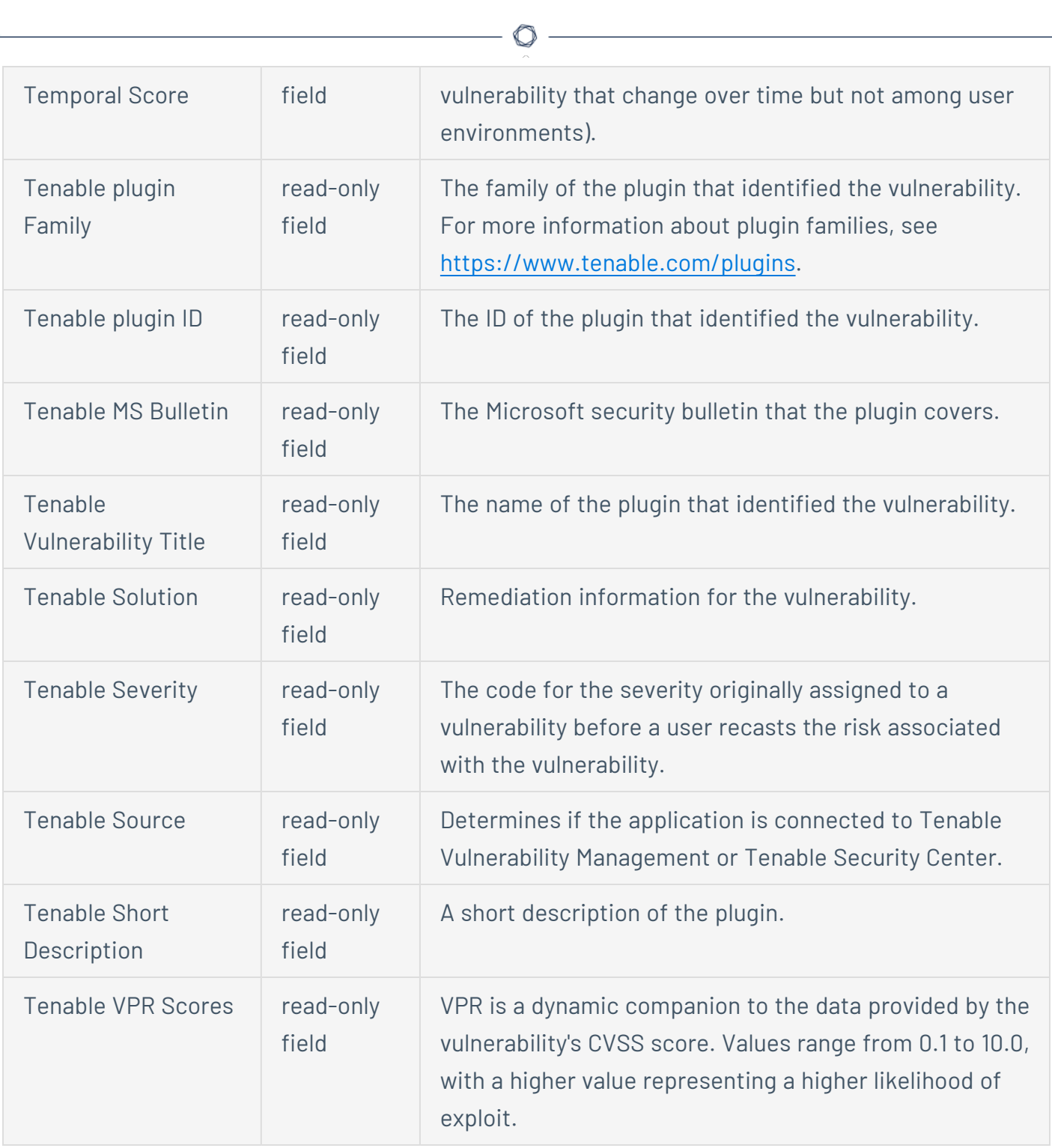

### Vulnerable Host

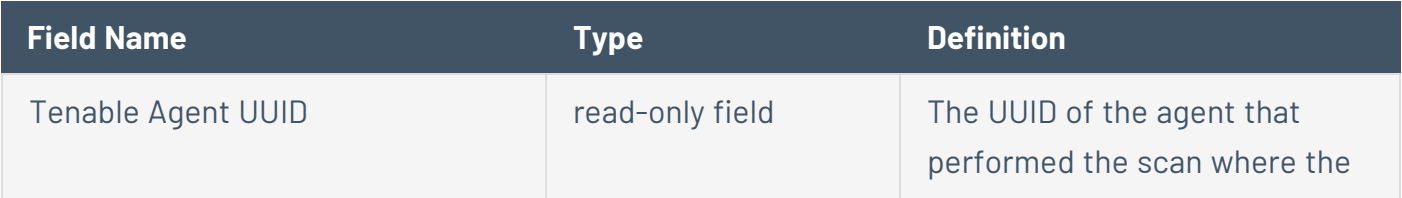

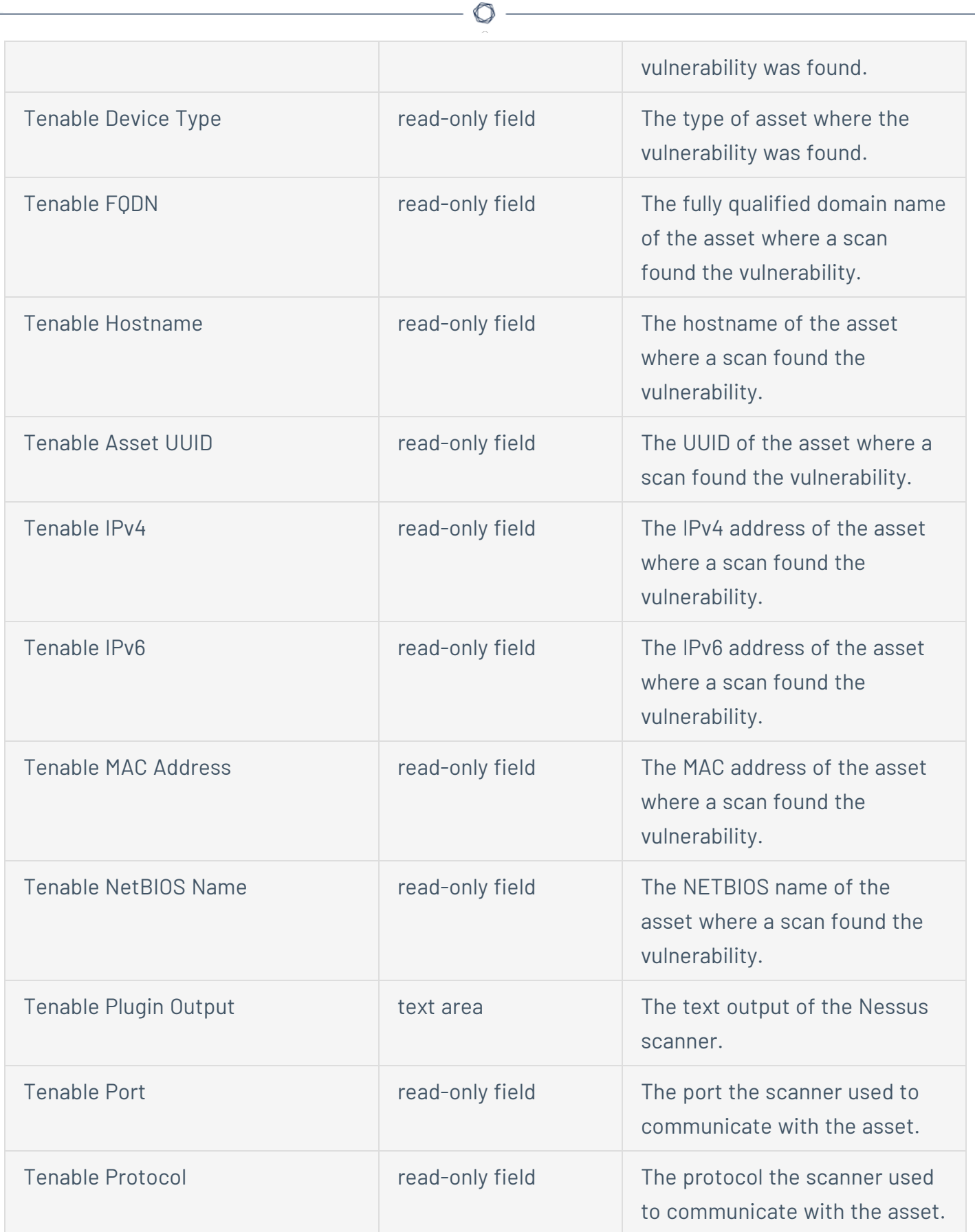

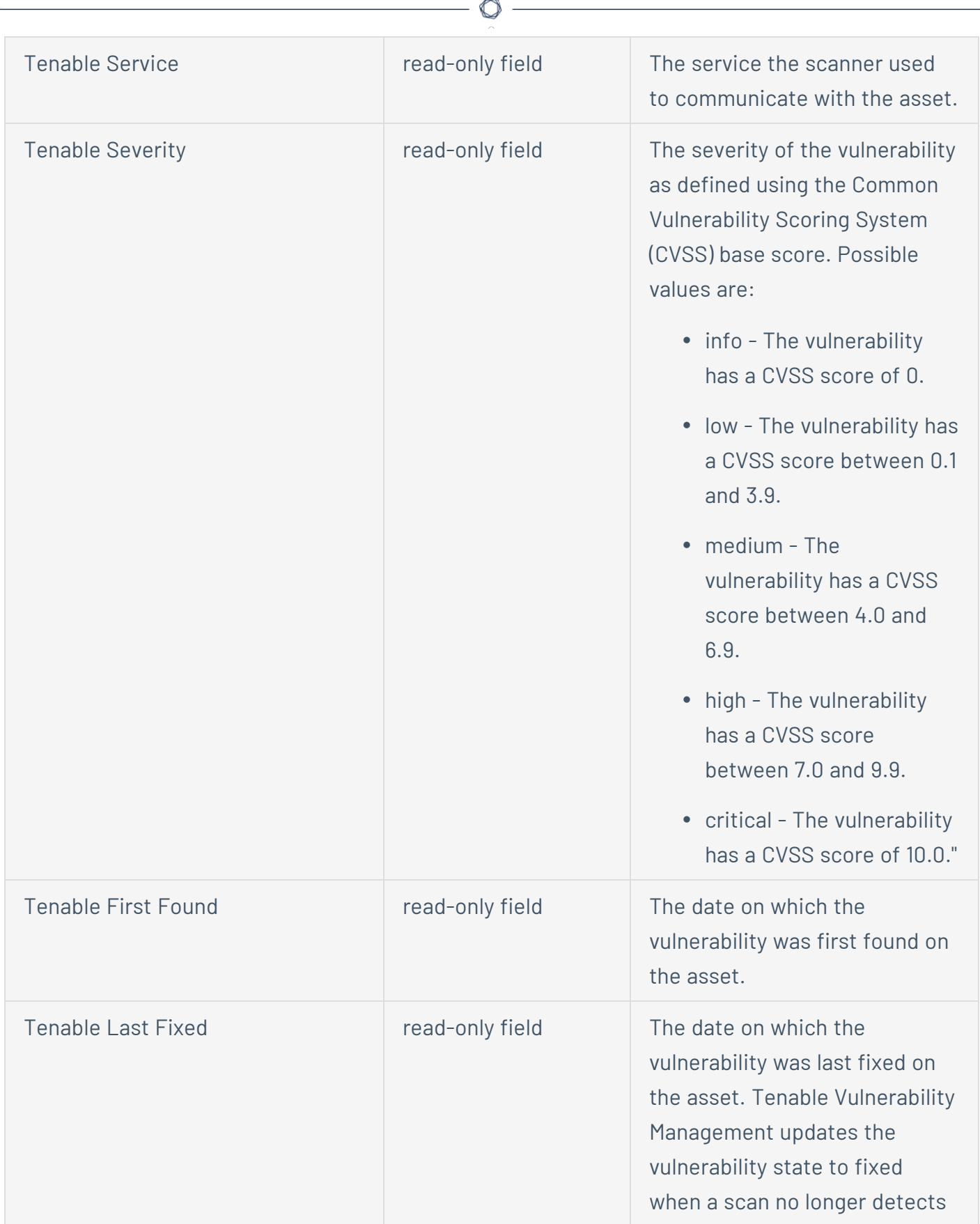

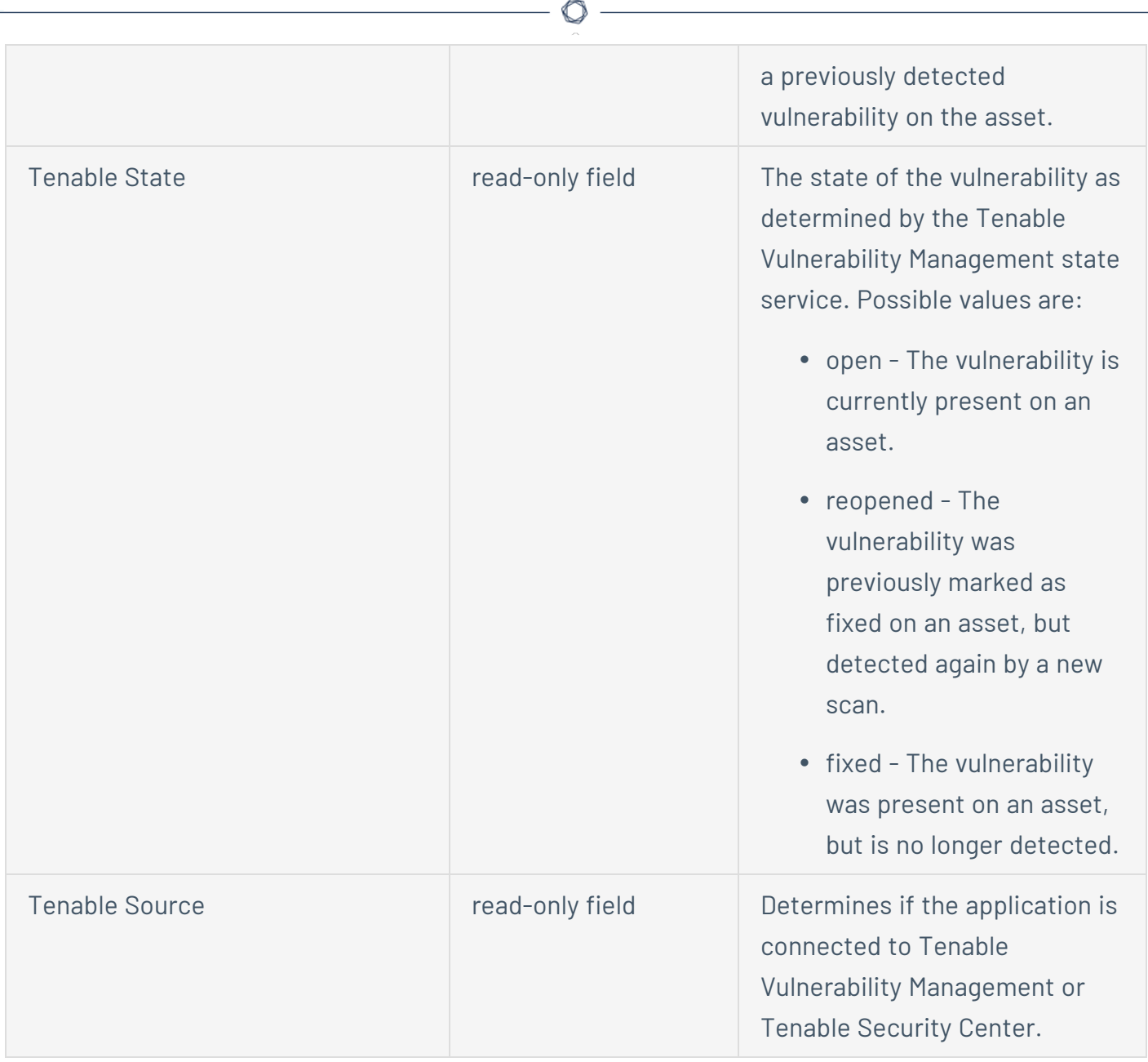

### Issue Types

- Tenable Vulnerability Host.
- Tenable Vulnerability

### Issue Type Scheme

• Tenable Issue Type Scheme

## <span id="page-18-0"></span>**Created Components**

Tenable for Jira Cloud creates many component as part of the initial setup. The following list includes many of the actions performed by the integration.

- Search Project Details
- Search User Details
- Create Project
- Check Project Permissions
- Search Tenable Workflow
- Search Tenable Workflow Scheme
- Search Workflow Status
- Get Workflow Status
- Create Tenable Workflow
- Create Tenable Workflow Scheme
- Assign Workflow Scheme to Project
- Search Tenable Issue Types
- Create Tenable Issue Types
- Create Tenable Issue Types Schemes
- Assign Issue Type Scheme to Project
- Search Custom Fields
- Create Custom Fields
- Attach Custom Fields to screens, tabs
- Search/Create/Edit/Link Issues
- Assign User to the Issue
- Transition Issues
- Change Assignee of the Issue
- Change Reporter of the Issue

The Tenable for Jira Cloud workflow uses OPEN, RESOLVED, and REOPENED statuses:

 $\circlearrowright$ 

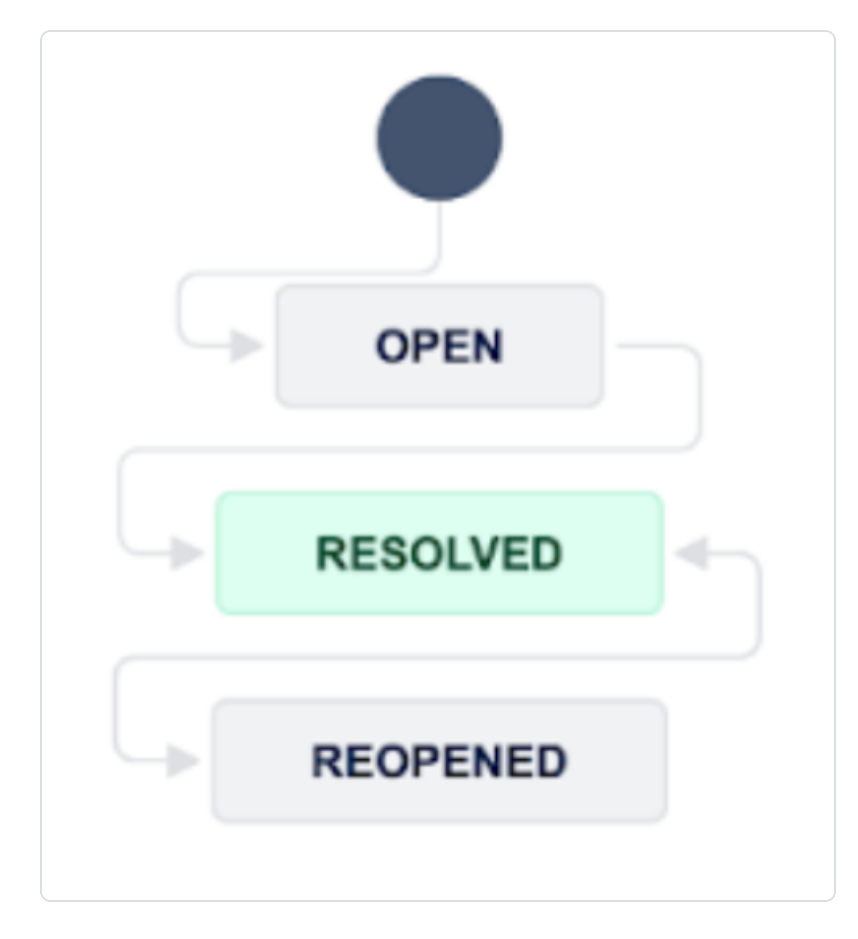

## <span id="page-20-0"></span>**Edit the Configuration**

**Required User Role:** Administrator

You can re-configure the Tenable for Jira Cloud integration.

To edit the configuration:

- 1. Log in to Tenable Vulnerability Management.
- 2. In the upper-left corner, click the  $\equiv$  button.

The left navigation plane appears.

3. In the left navigation plane, click **Settings**.

### The **Settings** page appears:

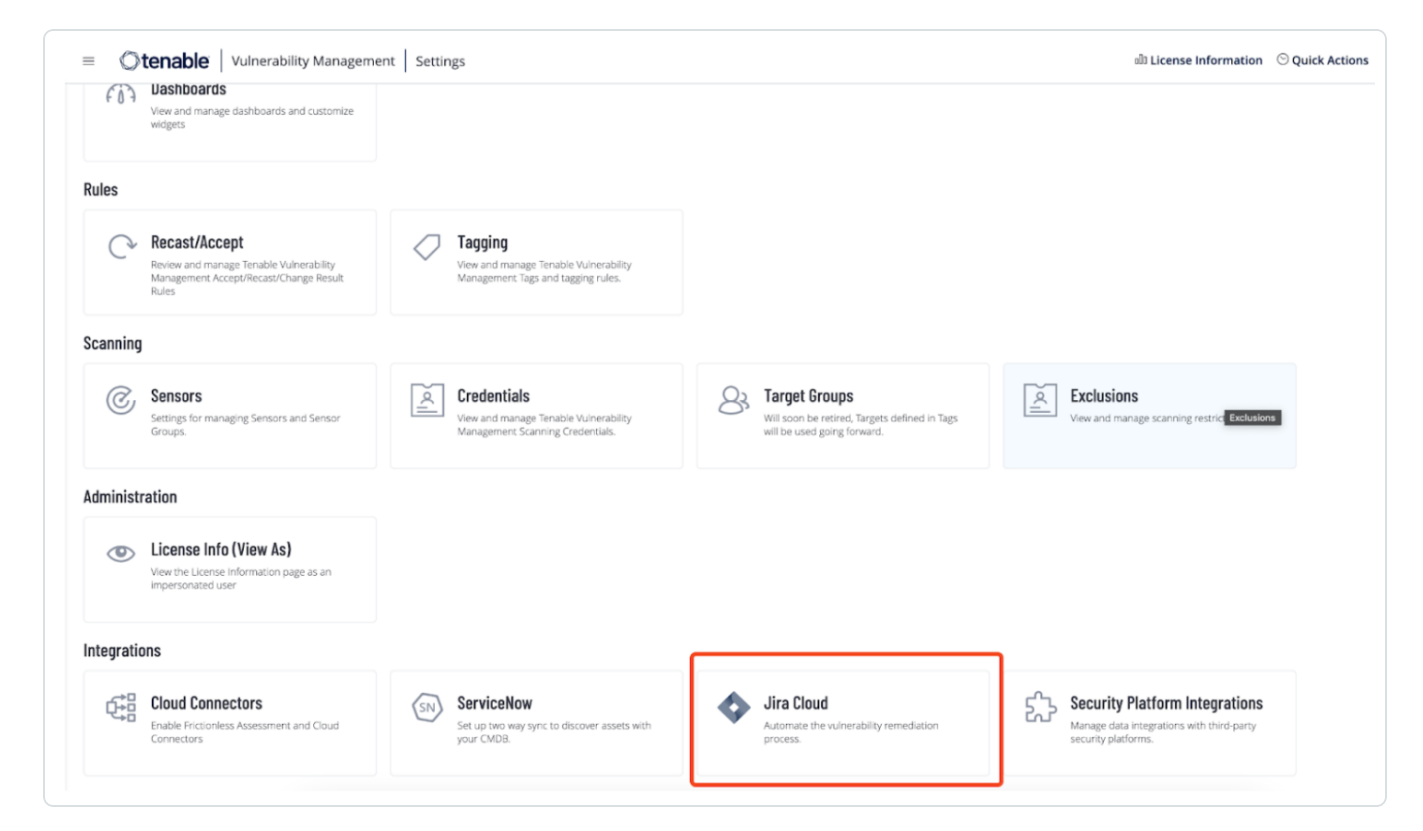

4. In the Integrations section, click the **Jira Cloud** tile.

The **Jira Cloud - Vulnerability Management** dashboard appears.

5. Click **Edit**.

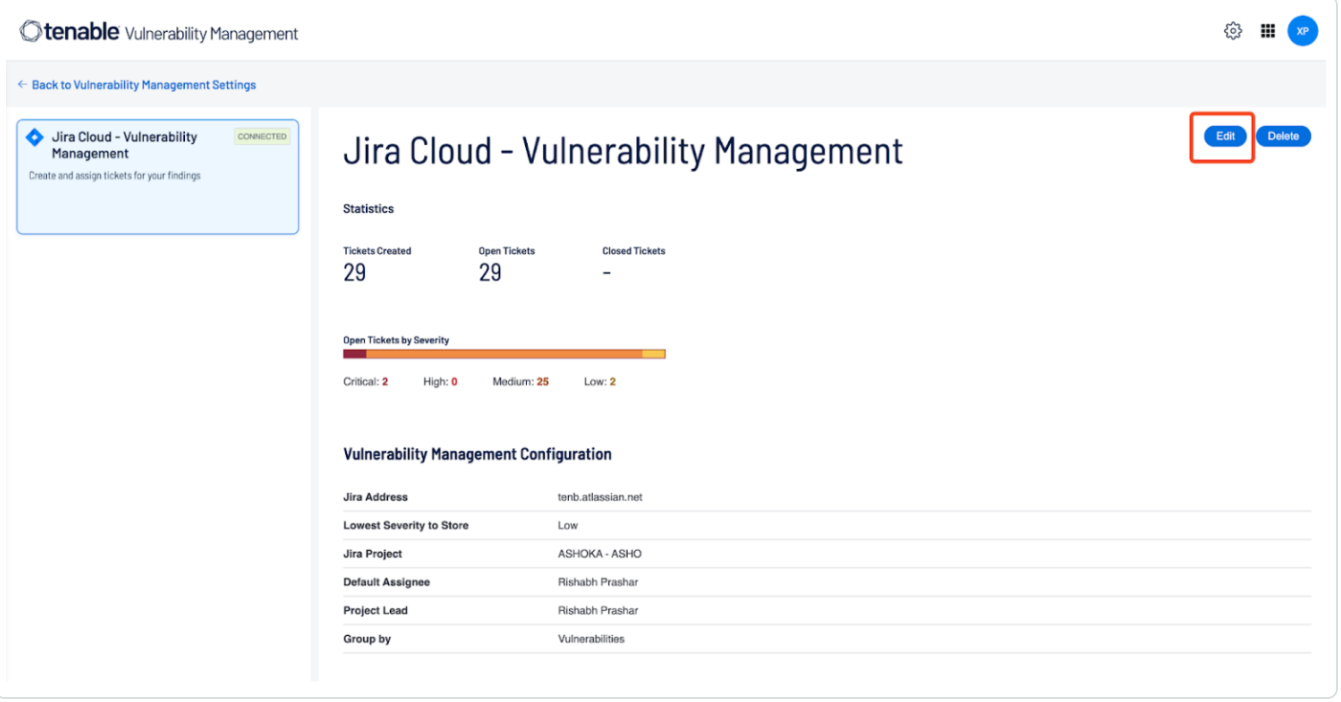

 $\circledcirc$ 

## <span id="page-22-0"></span>**Delete the Configuration**

### **Required User Role:** Administrator

You can re-configure the Tenable for Jira Cloud integration.

To edit the configuration:

- 1. Log in to Tenable Vulnerability Management.
- 2. In the upper-left corner, click the  $\equiv$  button.

The left navigation plane appears.

3. In the left navigation plane, click **Settings**.

#### The **Settings** page appears:

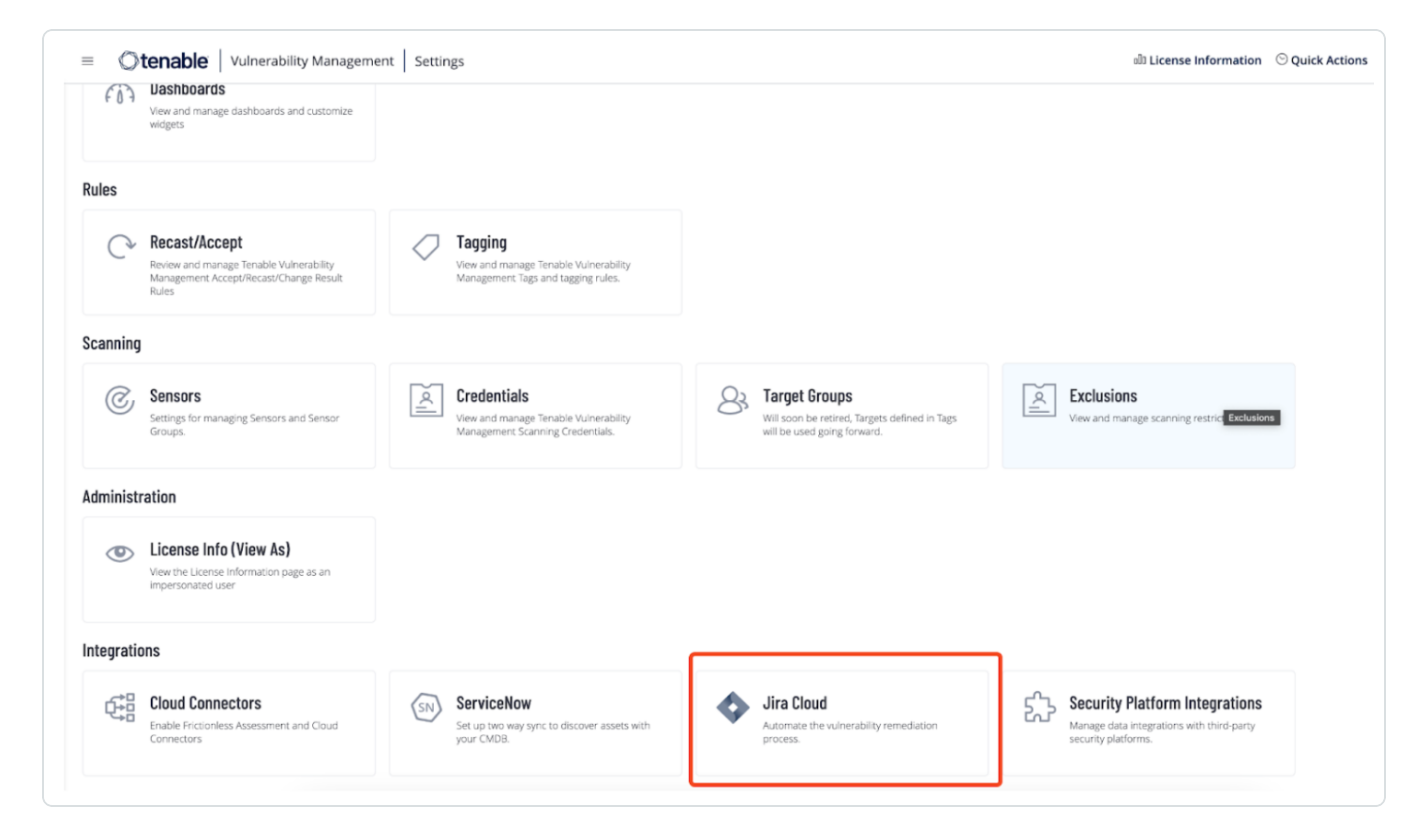

4. In the Integrations section, click the **Jira Cloud** tile.

The **Jira Cloud - Vulnerability Management** dashboard appears.

5. Click **Delete**.

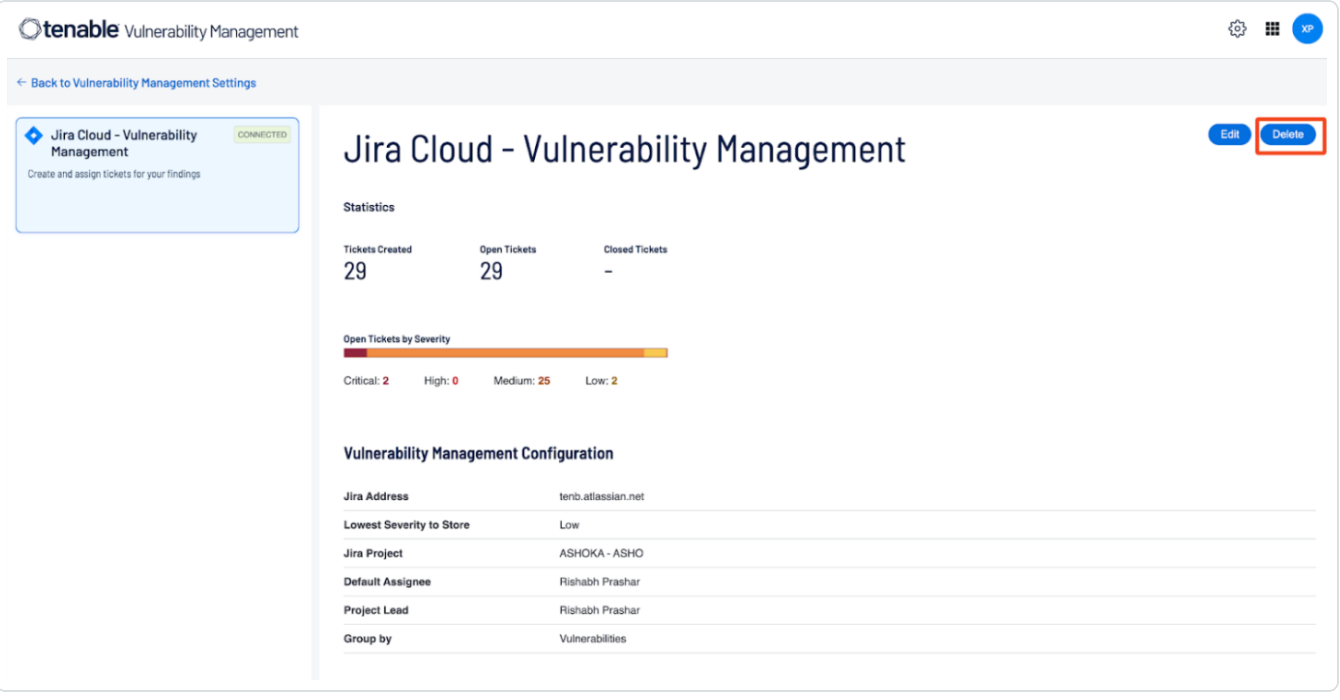

 $\circledcirc$